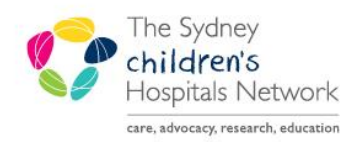

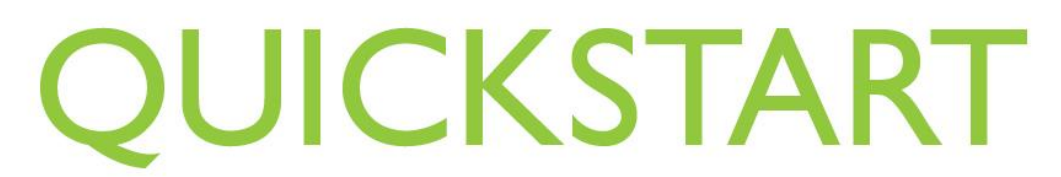

A series of helpful guides provided by the Information Technology Department

## **Adding Monitors**

Additional physiological parameter monitors can be added at any time throughout the duration of the Anaesthesia Record. The newly added monitor will only be documented from that time forward.

- 1. Click on **Document** in the top menu bar of Anaesthesia.
- 2. Click **Monitors**.

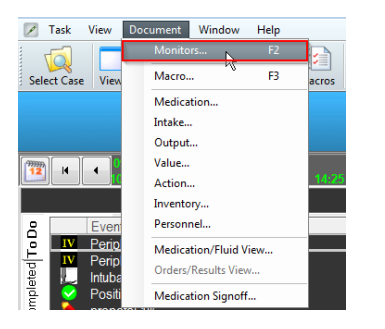

3. The Select Monitors window opens.

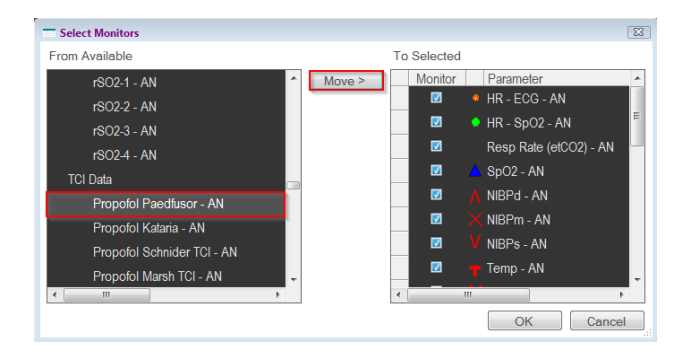

- 4. Click on the parameter you want to add.
- 5. Click **OK.**
- 6. The new parameter is added to the gases/ monitors list. If the gas or monitor is not immediately visible, scroll up or down.

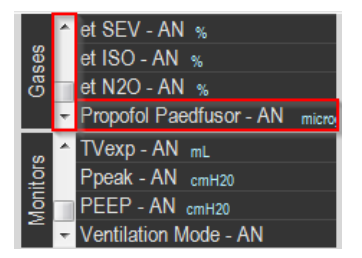

*Note: Parameters/ monitors chosen must match the 'label' the physiological monitoring device has attached to it. For example: ABP compared to ART; Temp compared to Temp naso; Sats compared to Sats po.*